## How to Access your Digitary Account as a current student

For current students to access their Digitary account, please follow the instructions below:

## Go to Digitary CORE

## Click Sign in with your Education Provider

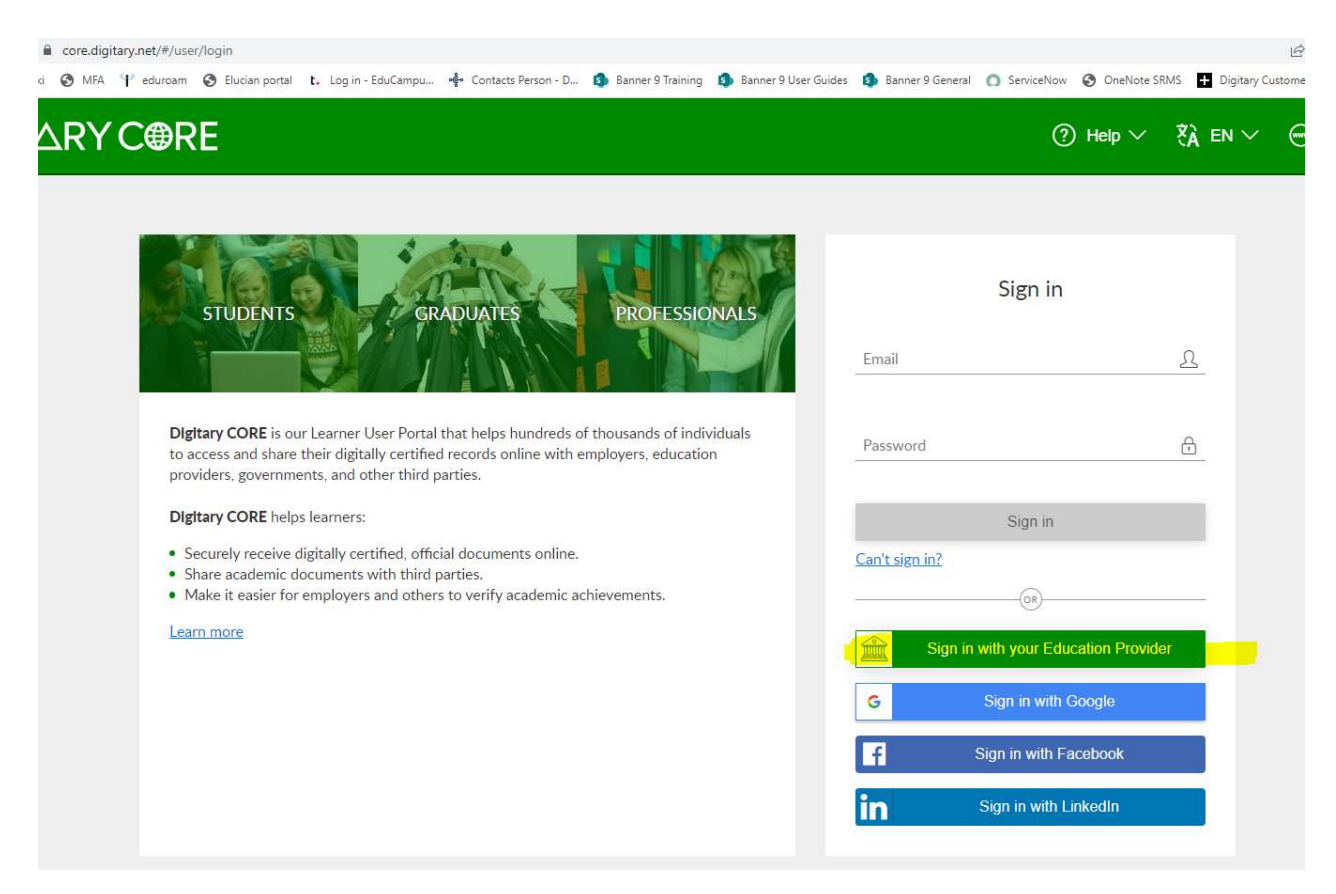

In the search box, as you start to type in Dun Laoghaire, you will find Dun Laoghaire Institute of Art, Design + Technology

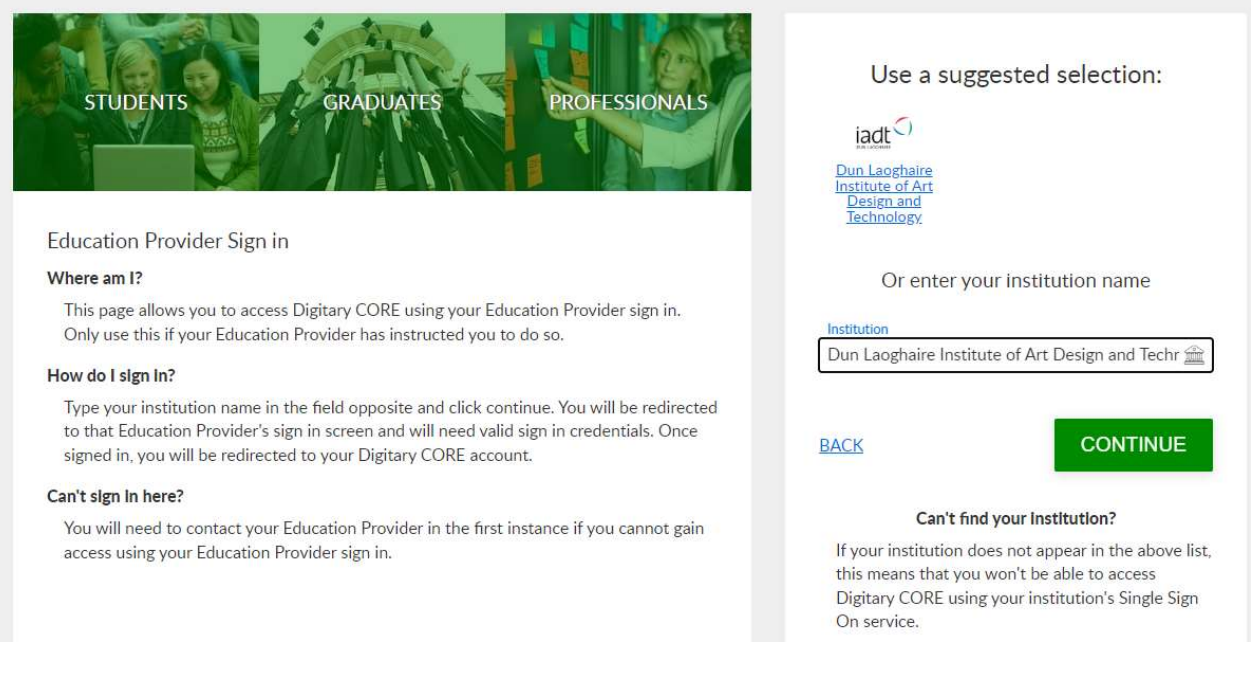

Click on Continue, and you will be redirected to IADT's IDP page, where you enter your IADT login details - your user name and password as you use to connect to all other IADT services.

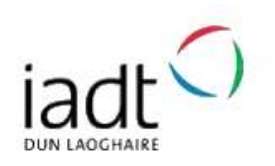

Login to Digitary CORE

Username

Password

□ Don't Remember Login

 $\Box$  Clear prior granting of permission for release of your information to this service.

official documents/statements are available to students and graduates of Digitary-enabled education providers.

Digital transcripts, degree certificates, and other

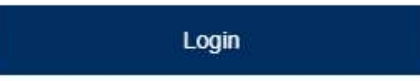

In order for students to retain permanent access to your learner portal, you will need to link your personal email to your account.

You will then be able to access your documents.